IBM ESS expansion версия 5.1

# *Краткое руководство по установке - Модель 084*

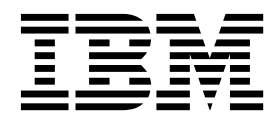

**SC43-3931-00**

#### **Примечание**

Перед началом работы с данным документом и описанным в нем продуктом ознакомьтесь со следующей информацией:

- v Общая информация в разделе "[Примечания](#page-34-0)" на стр. 21
- v Информация в разделе "Примечания, касающиеся [безопасности](#page-8-0) и окружающей среды" на стр. ix
- v Информация в книге *Замечания IBM по эксплуатации и руководство пользователя* (предоставляется на DVD)

Это издание применимо к IBM ESS expansion Model 084 и остается в силе, пока не будет заменено новыми изданиями.

## **Содержание**

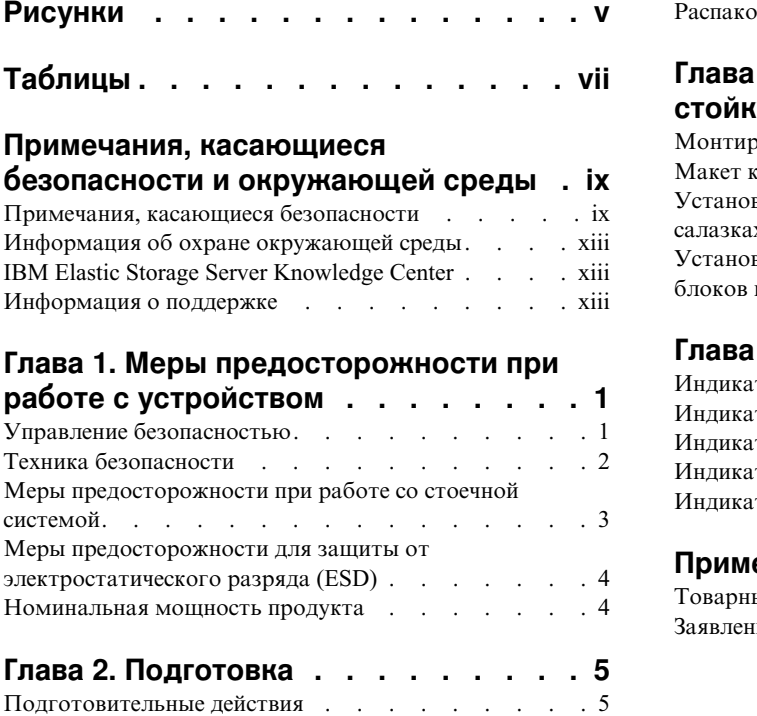

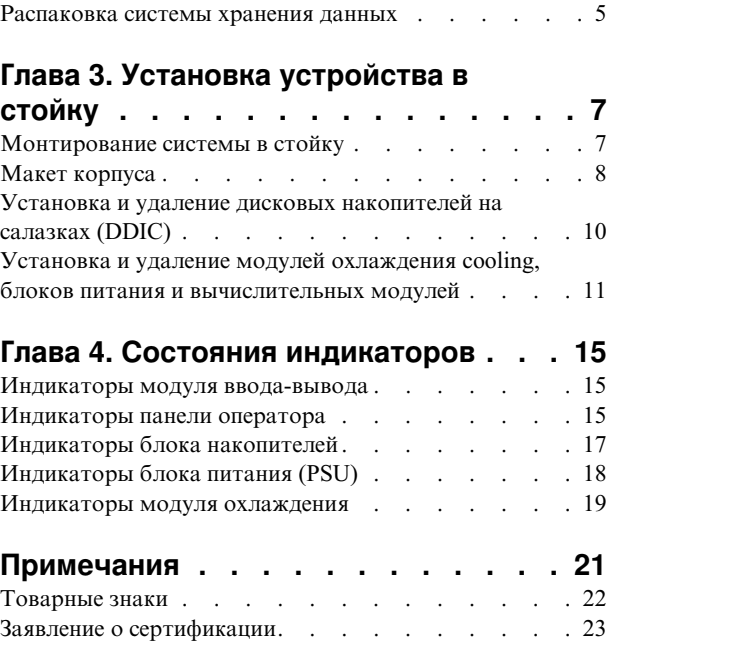

## <span id="page-4-0"></span>**Рисунки**

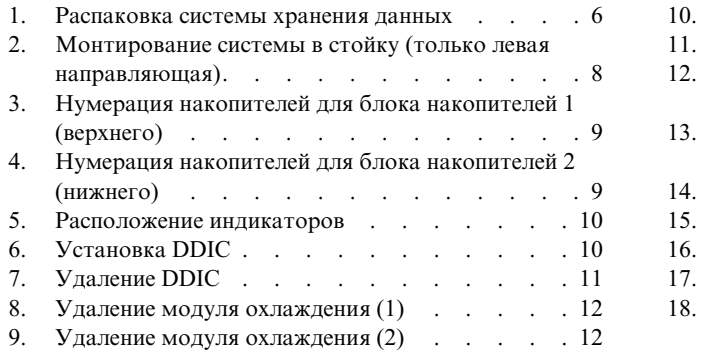

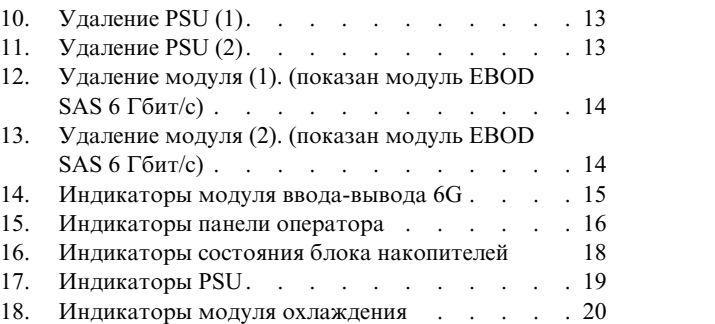

## <span id="page-6-0"></span>**Таблицы**

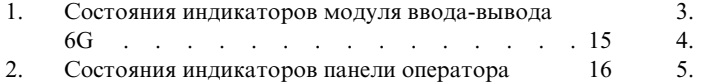

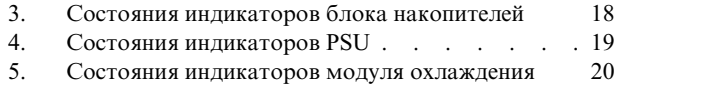

## <span id="page-8-0"></span>**Примечания, касающиеся безопасности и окружающей среды**

Перед установкой и использованием продукта ознакомьтесь с примечаниями, касающимися безопасности, окружающей среды и электромагнитного излучения для IBM ESS expansionи корпуса хранения данных IBM SAS.

**Приемлемость для телекоммуникационных сред:** Этот продукт не предназначен для прямого или косвенного подключения к интерфейсам общедоступных телекоммуникационных сетей.

Ниже приведены примеры примечаний Осторожно и Опасно. Числа в круглых скобках относятся к номерам сообщений в публикации *IBM Safety Notices* G229-9054, входящей в состав продукта.

#### **ОСТОРОЖНО:**

**Примечание Осторожно указывает на наличие опасности, которая может причинить вред здоровью средней или легкой степени тяжести. (C001)**

#### **ОПАСНО**

**Примечание Опасно указывает на наличие опасности, которая может причинить серьезный вред здоровью или привести к смерти. (D002)**

## **Примечания, касающиеся безопасности**

Обязательные замечания по технике безопасности для продукта.

Ознакомьтесь с публикацией *IBM Safety Notices* G229-9054, входящей в состав продукта.

Опасно: При работе с системой или вблизи нее соблюдайте следующие меры предосторожности:

Электрическое напряжение и ток кабелей питания, телефонных кабелей и кабелей связи представляют опасность. Для того чтобы избежать поражения током, выполняйте следующие рекомендации:

- Если в комплект поставки IBM входят кабели питания, для подключения данного блока к электропитанию используйте только имеющийся в комплекте поставки кабель IBM. Не используйте этот поставленный IBM кабель для подключения других изделий.
- Не открывайте и не обслуживайте блоки питания.
- Не подключайте и не отключайте кабели и не проводите установку или обслуживание продукта при неполадках в электрической сети.
- Продукт может быть оборудован несколькими силовыми кабелями. Отключите все кабели чтобы снизить риск поражения электрическим током.
- Силовые кабели следует подключать к розеткам, установленным и заземленным должным образом. Убедитесь, что напряжение и чередование фаз розетки отвечает заданным требованиям.
- Устройства, которые соединены с этим продуктом, должны быть подключены к правильно установленным розеткам.
- При возможности отключение и подключение сигнальных кабелей следует производить одной рукой.
- Никогда не включайте оборудование при пожаре, наводнении и повреждении здания.
- Не пытайтесь включить систему до тех пор, пока не будут выполнены все требования техники безопасности.
- Предполагайте наличие опасности поражения электрическим током. Выполните все проверки целостности, заземления и питания в ходе установки подсистемы, чтобы обеспечить соответствие системы всем требованиям техники безопасности.
- Не продолжайте проверку в случае обнаружения неисправностей.
- Перед тем как снимать крышки устройства, следует отключить от него силовые кабели, системы связи, сетевые кабели и модемы, если их наличие не является обязательным в соответствии с инструкциями по установке и настройке.
- Подключение и отключение кабелей при установке, перемещении или снятии крышек продукта или подключенного к нему устройства должно проводиться в соответствии со следующими инструкциями.

Отключение:

- 1. Выключите все (если не в инструкциях не указано другое).
- 2. Отсоедините кабели питания от розеток.
- 3. Выньте сигнальные кабели из разъемов.
- 4. Отсоедините все кабели от устройств.

Подключение:

- 1. Выключите все (если не в инструкциях не указано другое).
- 2. Подсоедините все кабели к устройствам.
- 3. Подключите сигнальные кабели к разъемам.
- 4. Подключите кабели питания к розеткам.
- 5. Включите устройства.

• В системе или ее окрестности могут быть острые края, углы и стыки. Проявляйте осторожность при перемещении оборудования, чтобы избежать порезов, царапин и прочих травм. (D005)

DANGER: Heavy equipment - personal injury or equipment damage might result if mishandled.  $(D006)$ 

DANGER: Professional movers are to be used for all relocation activities. Serious injury or death may occur if systems are handled and moved incorrectly. (D008)

DANGER: Serious injury or death can occur if loaded lift tool falls over or if a heavy load falls off the lift tool. Always completely lower the lift tool load plate and properly secure the load on the lift tool before moving or using the lift tool to lift or move an object. (D010)

CAUTION: The battery contains lithium. To avoid possible explosion, do not burn or charge the battery.

Do not: Throw or immerse into water, heat to more than  $100^{\circ}$ C (212 $^{\circ}$ F), repair or disassemble. (C003)

Для всех устройств, монтируемых в стойке, используйте следующие инструкции по технике безопасности.

(R001, часть 1 из 2)

- Опасно: при работе возле системы ИТ-стоек или с самой системой соблюдайте следующие меры предосторожности:
- Тяжелое оборудование при неправильном обращении можно получить травмы или повредить оборудование.
- Всегда опускайте выравнивающие опоры стойки.
- Всегда устанавливайте стабилизирующие скобы стойки.
- Для обеспечения устойчивости стойки размещайте самые тяжелые устройства в нижней части стойки. Заполнение стойки устройствами всегда следует начинать снизу.
- Устройства, монтируемые в стойке, нельзя использовать как полки или дополнительное пространство для работы. Не размещайте предметы на поверхности смонтированных в стойку устройств.

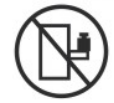

- У устройств, монтируемых в стойке, может быть несколько кабелей питания. При получении инструкции отключить питание во время обслуживания устройства обязательно отключите все силовые кабели стойки.
- Все устройства, монтируемые в стойке, должны быть подключены к устройствам питания этой же стойки. Не подключайте устройства из одной стойки к источнику питания из другой стойки.
- Неправильно подсоединенная электрическая розетка может передать опасное напряжение на металлические части системы или устройств, подключенных к системе. Ответственность за правильное подключение и заземление электрических розеток лежит на заказчике.

(R001, часть 1 из 2)

(R001, часть 2 из 2)

#### Опасно

- Не устанавливайте блок в стойке, внутренняя температура окружающей среды которой превышает значения, рекомендуемые производителем для всех устройств. монтируемых в стойке.
- Не устанавливайте устройство в стойке, если к нему не обеспечивается достаточный доступ воздуха. Боковые, передняя и задняя поверхности блока, предназначенные для вентиляции, не должны препятствовать свободной циркуляции воздуха.
- При подключении оборудования к цепи источника питания следует следить за тем, чтобы перегрузка цепи не привела к повреждению проводов источника питания или срабатыванию токовой защиты. Для вычисления требований к мощности цепи питания стойки обратитесь к сведениям о параметрах энергопотребления, указанным на этикетках, прикрепленных к установленному в стойке оборудованию.
- (Для выдвижных блоков): не выдвигайте и не устанавливайте блоки или компоненты, если стойка не закреплена кронштейнами стабилизатора. Не вынимайте несколько блоков накопителей сразу. Если выдвинуть сразу несколько блоков, стойка может потерять устойчивость.

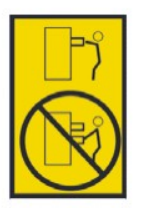

• (Для закрепленных блоков): этот блок является закрепленным и его нельзя выдвигать для обслуживания, если иное не указано производителем. Попытка полностью или частично выдвинуть такой ящик может нарушить равновесие стойки или привести к выпадению ящика.

(R001, часть 2 из 2)

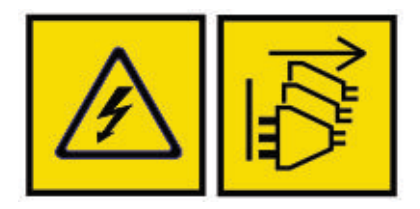

Опасно: несколько кабелей питания. Продукт может быть оборудован несколькими кабелями питания. Для снятия опасного напряжения отсоедините все кабели питания. (L003)

<span id="page-12-0"></span>**CAUTION:** 

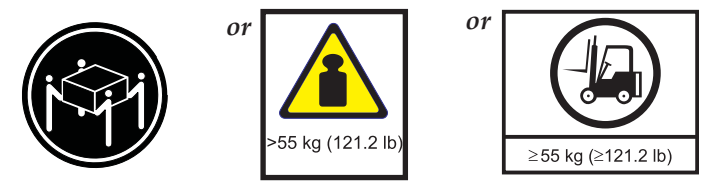

The weight of this part or unit is more than 55 kg (121.2 lb). It takes specially trained persons, a lifting device, or both to safely lift this part or unit. (C011)

## Информация об охране окружающей среды

Данная информация содержит все обязательные уведомления об охране окружающей среды для продуктов IBM Systems на английском и других языках.

Документ IBM® Systems - информация об охране окружающей среды содержит заявления об ограничениях, информацию о продукте, сведения о переработке отходов и утилизации, плоскопанельных дисплеях, системах искусственного охлаждения и водяного охлаждения, внешних источниках питания, а также формы ланных по технике безопасности.

## IBM Elastic Storage Server Knowledge Center

Последние публикации, посвященные расширению IBM ESS, доступны в справочной системе IBM ESS Knowledge Center.

## Информация о поддержке

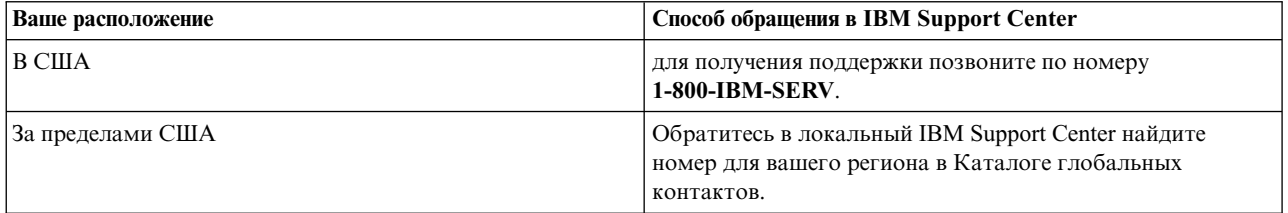

## <span id="page-14-0"></span>**Глава 1. Меры предосторожности при работе с устройством**

Соблюдайте меры предосторожности при работе с физическими, электрическими и электронными компонентами.

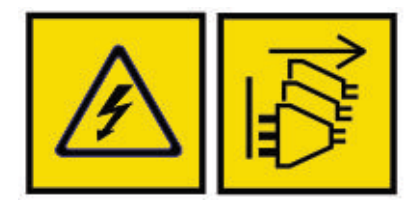

DANGER: An electrical outlet that is not correctly wired could place hazardous voltage on the metal parts of the system or the devices that attach to the system. It is the responsibility of the customer to ensure that the outlet is correctly wired and grounded to prevent an electrical shock.  $(D004)$ 

Опасно: несколько кабелей питания. Продукт может быть оборудован несколькими кабелями питания. Для снятия опасного напряжения отсоедините все кабели питания. (L003)

**Важное замечание:** Корпус *должен* быть смонтирован в стойке.

## **Управление безопасностью**

При работе с корпусом проявляйте осторожность.

**CAUTION:**

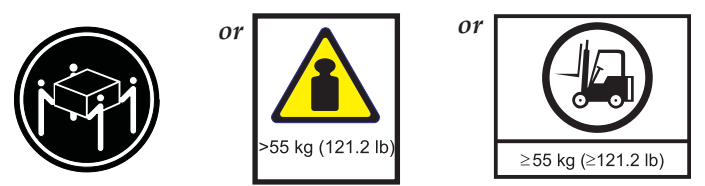

**The weight of this part or unit is more than 55 kg (121.2 lb). It takes specially trained persons, a lifting device, or both to safely lift this part or unit. (C011)**

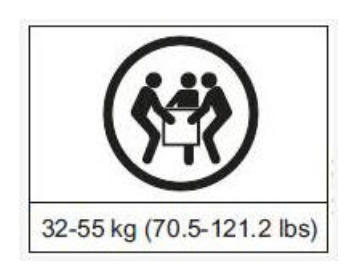

#### **ОСТОРОЖНО:**

**Масса пустого корпуса может достигать 46 кг (101 фунт). Для поднятия и установки корпуса в стойке или для удаления корпуса из стойки требуются по крайней мере три человека. Для его безопасной транспортировки требуются специально подготовленные сотрудники и/или подъемное устройство.**

<span id="page-15-0"></span>v Масса полностью заполненного корпуса - 135 кг (298 фунтов). Поднимать корпус следует только с пустыми блоками накопителей и закрытыми защелками.

**Важное замечание:** Не пытайтесь поднять корпус, заполненный накопителями.

- Не поднимайте корпус за ручки на задних модулях. Они не предназначены для такого веса. Поднимать следует только за нижнюю часть главного шасси.
- Закрывать блоки накопителей следует надежно, убедившись, что используются все защелки.

## **Техника безопасности**

#### **ОСТОРОЖНО:**

**Если данное оборудование используется способом, отличным от указанного поставщиком, то предоставляемая оборудованием защита может быть нарушена.**

- Все задние модули являются составной частью противопожарной изоляции и должны извлекаться только при возможности быстрой их замены. Система не должна запускаться, если установлены не все модули.
- Отключайте модуль от сети перед перемещением либо при малейшем подозрении на какие-либо повреждения.
- Кабели питания должны быть подключены к надежному электрическому заземлению.

**Важное замечание:** Перед подключением питания корпус должен быть заземлен.

- Разъем кабеля питания используется в качестве основного устройства отключения. Убедитесь, что силовые розетки расположены рядом с оборудованием и легко доступны.
- При использовании нескольких источников переменного тока отключите их все для обеспечения полной изоляции.
- v В целях выполнения требований к безопасности, излучению и теплоизоляции соблюдайте следующие меры предосторожности:
	- Не снимайте крышки
	- Заполняйте все задние отсеки модулями
- v Перед извлечением блока питания (PSU) из корпуса или вставкой блока питания в корпус отсоединяйте все кабели питания.
- Не пытайтесь разобрать задние субшасси корпуса.
- Используйте источник питания с защитой от перегрузки электрической сети, удовлетворяющий требованиям технической спецификации.

#### **ОСТОРОЖНО:**

**Рабочая температура внутри блоков накопителей в корпусе может достигать 60 °C. Проявляйте осторожность при открытии блоков накопителей и извлечении салазок накопителей.**

- При сбое какого-либо компонента продукта проконсультируйтесь с производителем хранилища данных.
- v Не удаляйте модули охлаждения, блоки питания или модули ввода-вывода, пока не будет подготовлена для замены модель соответствующего типа.
- v Для использования в Северной Америке каждая распределительная сеть должна быть рассчитана на ток 20 А.
- Это оборудование можно подключить к энергетической ИТ-системе (Норвегия).

#### **ОСТОРОЖНО:**

**В PSU установлен плавкий предохранитель двухполюсный/в нейтрали.**

#### **ОСТОРОЖНО:**

**Если в контроллере RAID батарея заменена на батарею неправильного типа, существует вероятность взрыва. Отработанные батареи следует утилизировать в соответствии с инструкциями. Контроллер RAID не содержит компонентов, которые может обслуживать пользователь.**

<span id="page-16-0"></span>**Важное замечание:** Дополнительный сокет RJ45 модуля ввода-вывода предназначен только для Ethernet-соединения. Не подключайте его к телекоммуникационной сети.

#### **ОСТОРОЖНО:**

**Из-за акустических свойств продукта рекомендуется при длительной работе использовать защитные наушники.**

#### **ОСТОРОЖНО:**

**Во избежание опрокидывания устройство взаимоблокировки блоков накопителей препятствует одновременному открытию обоих блоков накопителей. Не пытайтесь принудительно открыть блок накопителей, если второй блок накопителей уже открыт.**

## **Меры предосторожности при работе со стоечной системой**

Корпус должен быть смонтирован в стойке. При монтировании корпуса учитывайте следующие требования техники безопасности:

- Конструкция стойки должна выдерживать общий вес установленных корпусов, а проект должен содержать стабилизирующие элементы, достаточные для предотвращения опрокидывания стойки во время установки либо при нормальном использовании.
- При установке корпусов в стойку следует устанавливать их снизу вверх, а демонтировать сверху вниз.
- Во избежание заваливания стойки не следует выдвигать из нее более одного корпуса одновременно.
- Система должна работать с установленной задней вытяжкой низкого давления. Противодавление, создаваемое дверцами стойки и препятствиями, не превышает 5 Па (0,5 мм водяного столба).
- Проект стойки должен учитывать максимальную рабочую температуру окружающей среды для блоков, например 35 °C для контроллеров RAID или 40 °C для контроллеров EBOD.
- Стойка должна быть оснащена безопасной электрической распределительной сетью. Эта сеть должна обеспечивать защиту блоков от перегрузки по току и не должна перегружаться при подключении всех блоков, установленных в стойку. Для этого следует учитывать нормы потребления электроэнергии, указанные в таблице номинальных данных.
- v Электрическая распределительная сеть должна обеспечивать надежное заземление каждого блока в стойке.
- Проект электрической распределительной сети должен учитывать общий ток утечки на землю для всех PSU во всех блоках. Для стойки может потребоваться метка "ВЫСОКИЙ ТОК УТЕЧКИ. Перед подключением питания обязательно подключите заземление."

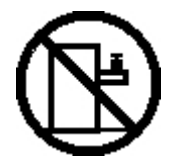

**DANGER: Rack-mounted devices are not to be used as shelves or work spaces. (L002)**

<span id="page-17-0"></span>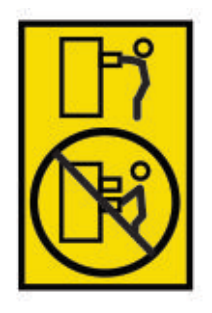

**CAUTION: Do not pull out more than one drawer at a time. The rack might become unstable if you pull out more than one drawer at a time. (L024)**

## **Меры предосторожности для защиты от электростатического разряда (ESD)**

Наденьте проверенный антистатический браслет и соблюдайте все меры предосторожности для защиты от электростатического разряда ESD при работе с модулями и компонентами. Избегайте контакта с компонентами кросс-платы, коннекторами модулей и другими потенциальными источниками ESD.

### **Номинальная мощность продукта**

Сведения о номинальной мощности приведены также на задней крышке PSU.

Продукт имеет следующие номинальные параметры:

- v Напряжение: 200 240 В переменного тока
- Ток: 16 А
- Частота: 50 60 Гц.

## <span id="page-18-0"></span>**Глава 2. Подготовка**

Перед установкой системы проверьте помещение и устанавливаемые компоненты.

## **Подготовительные действия**

Перед установкой продукта необходимо выполнить определенные требования.

Убедитесь, что место, в котором планируется установить и использовать систему хранения данных, соответствует следующим требованиям:

- Стандартное питание из автономного источника или блока распределения питания стойки с UPS.
- v Главный компьютер с требуемым встроенным ПО, BIOS и драйверами. Для получения требуемого уровня ПО обратитесь к поставщику.

Перед установкой корпуса убедитесь в наличии следующих комплектующих:

- SAS HBA
- Кабель Mini-SAS to Host
- Кабель питания
- Монтажный комплект для стойки (при установке в стойку)

#### **Примечание:**

|

|

- 1. Решение ESS поставляется с установленными SAS-HBA в узлах сервера ввода-вывода ESS и вместе с | требуемыми кабелями.
- 2. Программное обеспечение ESS обновляет встроенное ПО и накопители. Дополнительная информация |
	- приведена в руководстве *Развертывание Elastic Storage Server*.

Для получения полного списка комплектующих, используемых с корпусом, обратитесь к поставщику. Коробка с комплектующими содержит кабели питания и другие заказанные комплектующие

### **Распаковка системы хранения данных**

Перед распаковкой системы ознакомьтесь с этими инструкциями.

- 1. Разместите упаковочный ящик в пределах 2 метров (6 футов) от места предполагаемой установки системы хранения данных.
- 2. Проверьте упаковку на наличие вмятин, сколов, повреждений, вызванных водой, или любых других подтверждений ненадлежащего обращения во время доставки. При наличии каких-либо повреждений сфотографируйте упаковку перед вскрытием на случай необходимости.
- 3. Распакуйте систему, как показано на следующем рисунке.

<span id="page-19-0"></span>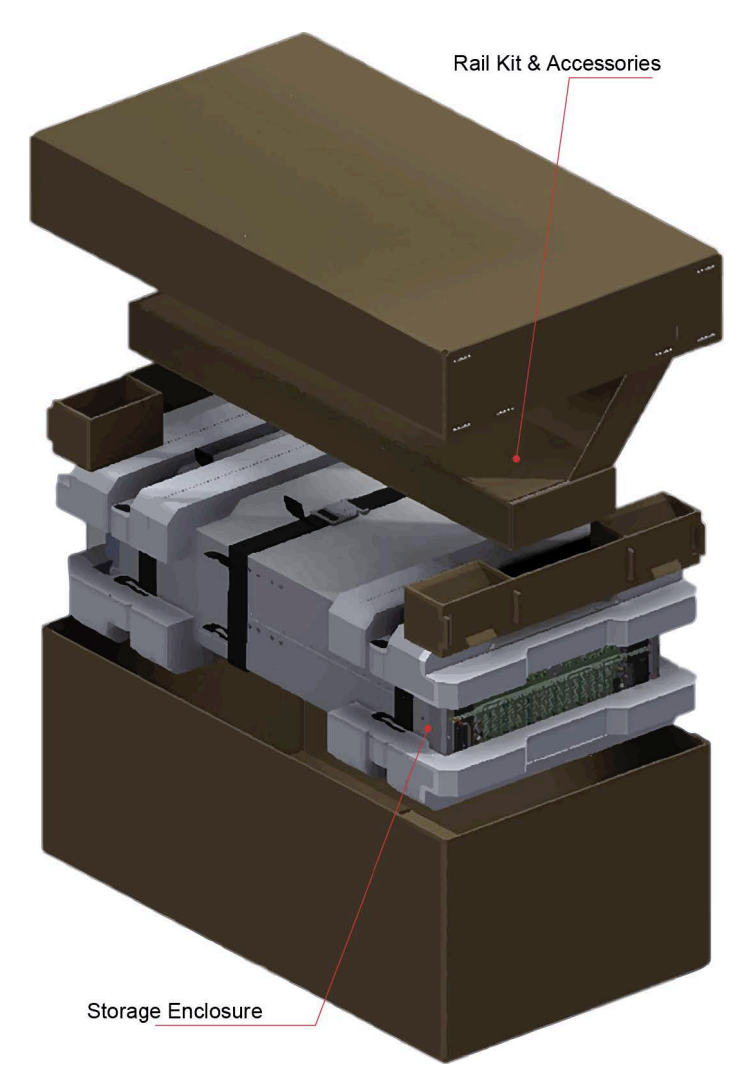

*Рисунок 1. Распаковка системы хранения данных*

## <span id="page-20-0"></span>**Глава 3. Установка устройства в стойку**

На рынке существует множество моделей стоек, поэтому процедура установки может несколько отличаться для разных моделей.

### **Монтирование системы в стойку**

Для установки направляющих в стойку и в корпус выполните следующие действия.

#### **ОСТОРОЖНО:**

**Наденьте проверенный антистатический браслет и соблюдайте все меры предосторожности для защиты от электростатического разряда ESD при работе с модулями и компонентами. Избегайте контакта с компонентами кросс-платы, коннекторами модулей и другими потенциальными источниками ESD. Повреждение от электростатического разряда не является гарантийным случаем.**

**Примечание:** Диапазон регулировки набора направляющих:

От передней опоры до задней опоры: 281 дюймов - 348 дюймов (713 мм - 884 мм). Подходит для стоек глубиной 1 метр (39 дюймов) в соответствии со спецификацией Rack Specification IEC 60297.

**Примечание:** Для закрепления и разблокировки блоков накопителей требуется отвертка Torx T20 (шлиц в виде шестилучевой звезды).

#### **ОСТОРОЖНО:**

**Масса полностью заполненного корпуса может достигать 135 кг (298 фунтов). Не пытайтесь поднять его самостоятельно.**

**Примечание:** Центровочные штифты для направляющих изначально соответствуют только квадратным и круглым отверстиям в направляющих.

<span id="page-21-0"></span>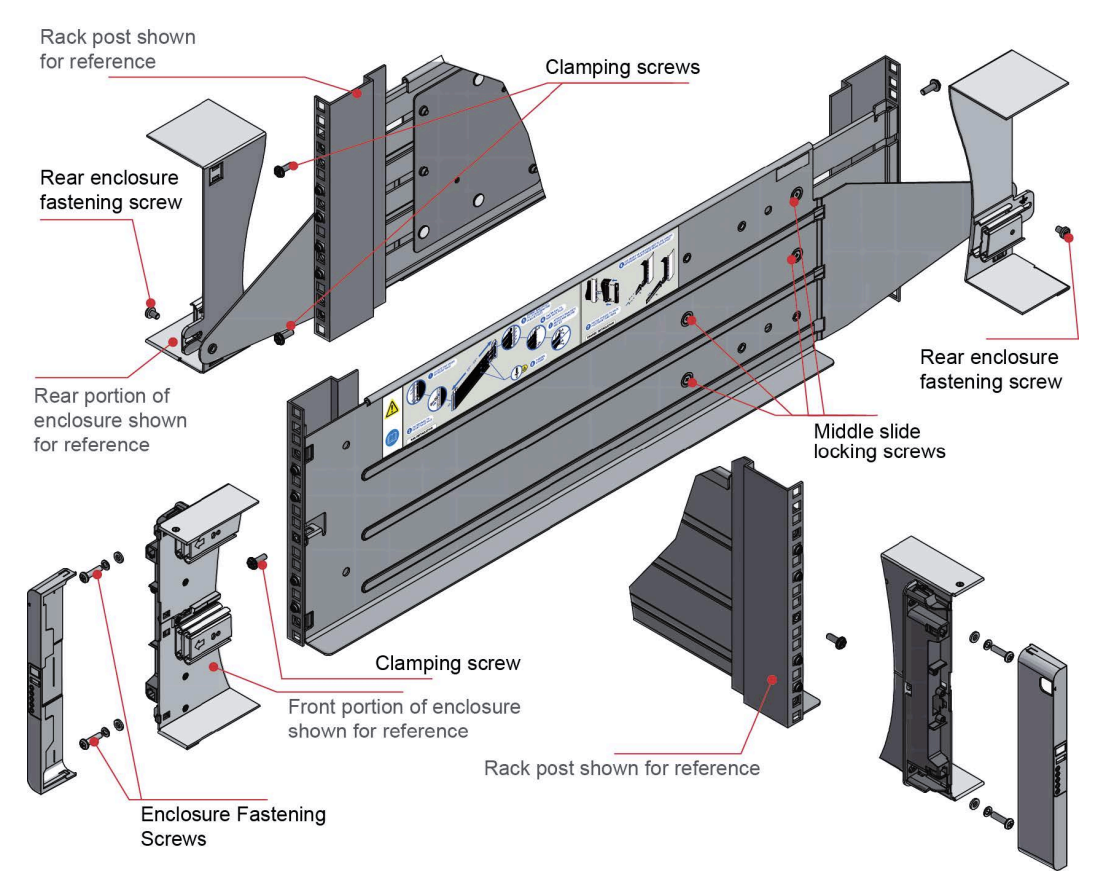

*Рисунок 2. Монтирование системы в стойку (только левая направляющая)*

- 1. Убедитесь в минимальной длине подготовленной направляющей.
- 2. Найдите центровочные штифты на внутренней поверхности передней опоры стойки и увеличьте длину направляющей для возможности поиска задних центровочных штифтов. Убедитесь, что все штифты полностью совмещены с квадратными или круглыми отверстиями в опорах стойки (см. рис. 2).
- 3. Полностью затяните все зажимные болты (левые и правые).
- 4. По направляющим задвиньте корпус на место установки.
- 5. Закрепите переднюю часть корпуса с помощью стопорных винтов и шайб (x4) в соответствии с рис. 2.
- 6. Зафиксируйте заднюю часть корпуса к фиксирующему кронштейну с помощью фиксирующих винтов задней стенки корпуса (x2) изнутри корпуса.

### **Макет корпуса**

Корпус содержит 84 накопителя, пять модулей охлаждения и два блока питания.

#### **Места размещения накопителей**

Расположение накопителей в корпусе показано на следующем рисунке.

<span id="page-22-0"></span>

| Drive 1                  | Drive 15 | Drive 29 |
|--------------------------|----------|----------|
| Drive 2                  | Drive 16 | Drive 30 |
| Drive 3                  | Drive 17 | Drive 31 |
| Drive 4                  | Drive 18 | Drive 32 |
| Drive 5                  | Drive 19 | Drive 33 |
| $\triangleright$ Drive 6 | Drive 20 | Drive 34 |
| Drive 7                  | Drive 21 | Drive 35 |
| Drive 8<br>ь             | Drive 22 | Drive 36 |
| $5$ Drive 9              | Drive 23 | Drive 37 |
| Drive 10                 | Drive 24 | Drive 38 |
| Drive 11                 | Drive 25 | Drive 39 |
| Drive 12                 | Drive 26 | Drive 40 |
| Drive 13                 | Drive 27 | Drive 41 |
| Drive 14                 | Drive 28 | Drive 42 |
|                          |          |          |

*Рисунок 3. Нумерация накопителей для блока накопителей 1 (верхнего)*

| Drive 1                  | Drive 15 | Drive 29 |
|--------------------------|----------|----------|
| Drive 2                  | Drive 16 | Drive 30 |
| Drive 3                  | Drive 17 | Drive 31 |
| Drive 4                  | Drive 18 | Drive 32 |
| Drive 5                  | Drive 19 | Drive 33 |
| $\triangleright$ Drive 6 | Drive 20 | Drive 34 |
| Drive 7                  | Drive 21 | Drive 35 |
| Drive 8                  | Drive 22 | Drive 36 |
| Drive 9<br>↳             | Drive 23 | Drive 37 |
| Drive 10                 | Drive 24 | Drive 38 |
| Drive 11                 | Drive 25 | Drive 39 |
| Drive 12                 | Drive 26 | Drive 40 |
| Drive 13                 | Drive 27 | Drive 41 |
| Drive 14                 | Drive 28 | Drive 42 |
|                          |          |          |

*Рисунок 4. Нумерация накопителей для блока накопителей 2 (нижнего)*

#### **Передние и задние индикаторы и модули**

На следующем рисунке показаны индикаторы на передней панели корпуса и модули на задней. Подробная информация об индикаторах приведена в разделе Глава 4, "Состояния [индикаторов](#page-28-0)", на стр. 15.

<span id="page-23-0"></span>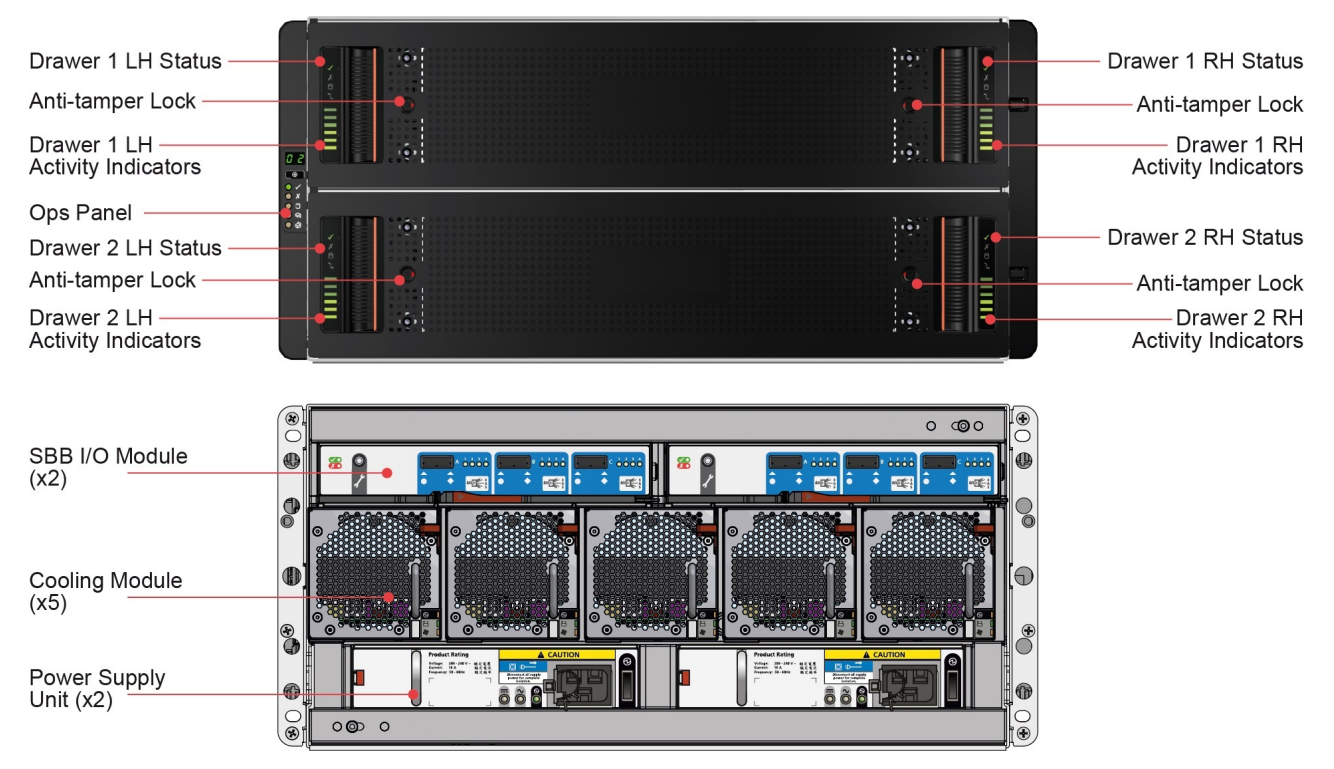

*Рисунок 5. Расположение индикаторов*

## **Установка и удаление дисковых накопителей на салазках (DDIC)**

### **Установка DDIC**

Для установки DDIC выполните следующие действия:

1. Вставьте салазки DDIC в разъем и задвиньте модуль до фиксации в нижнем положении (см. рисунок).

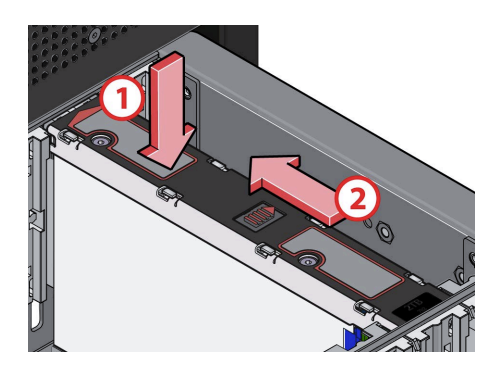

*Рисунок 6. Установка DDIC*

2. Сдвиньте верхнюю защелку в направлении, показанном стрелкой, до щелчка, означающего установку защелки на место (см. рис. 6).

## **Удаление DDIC**

Для удаления DDIC выполните следующие действия:

<span id="page-24-0"></span>1. Сдвиньте кнопку фиксатора и DDIC будет слегка выдвинут из разъема, как показано на рисунке.

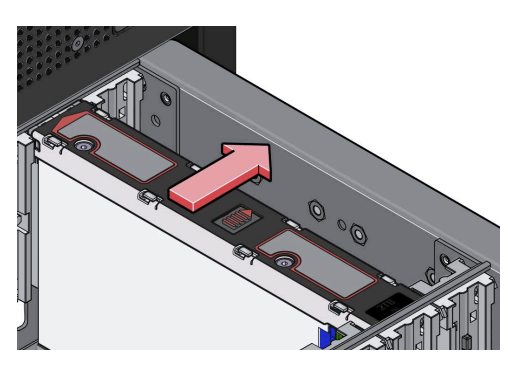

*Рисунок 7. Удаление DDIC*

2. Извлеките DDIC из разъема.

## **Установка и удаление модулей охлаждения cooling, блоков питания и вычислительных модулей**

Соблюдайте меры предосторожности при замене любого из этих модулей.

Опасно: несколько кабелей питания. Продукт может быть оборудован несколькими кабелями питания. Для снятия опасного напряжения отсоедините все кабели питания. (L003)

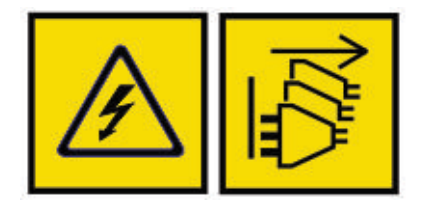

#### **ОСТОРОЖНО:**

**Во избежание повреждений контактов разъема обращайтесь с модулем аккуратно. Не устанавливайте модуль, если контакты выглядят согнутыми.**

#### **ОСТОРОЖНО:**

Не следует удалять модули, если замена не будет установлена сразу же. Система не должна быть запущена, **если установлены не все модули.**

#### **Удаление модуля охлаждения**

1. Отожмите фиксирующие защелки, как показано на рисунке.

<span id="page-25-0"></span>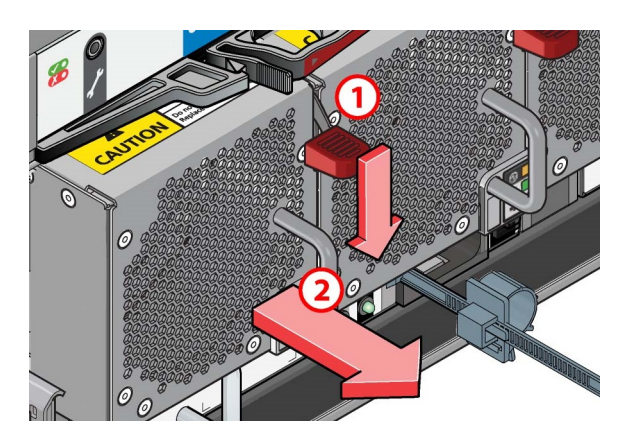

*Рисунок 8. Удаление модуля охлаждения (1)*

2. Потяните за рукоять модуля охлаждения, пока модуль не будет полностью извлечен из корпуса (см. следующий рисунок).

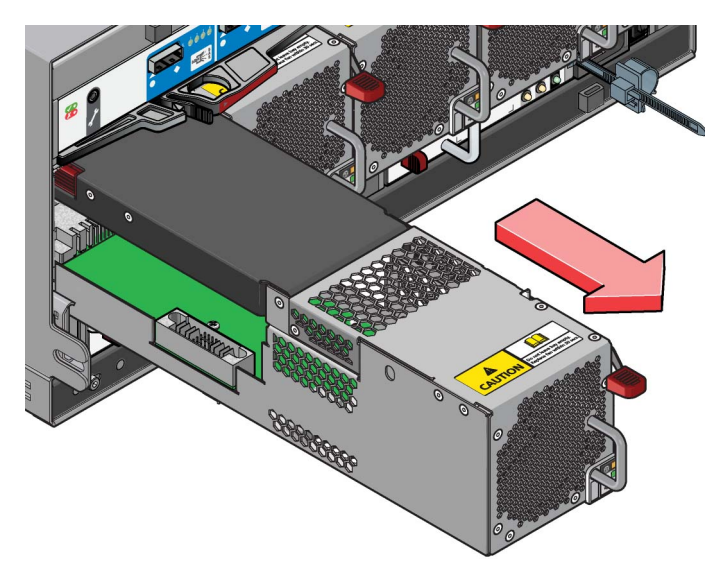

*Рисунок 9. Удаление модуля охлаждения (2)*

#### **Установка модуля охлаждения**

Установка - это процесс, обратный удалению. Убедитесь, что фиксирующие защелки защелкнулись на своих местах.

### **Удаление блока питания (PSU)**

#### **ОСТОРОЖНО:**

**Не снимайте крышки с PSU. Внутри блока есть опасность поражения электрическим током. Для ремонта PSU верните его поставщику.**

1. Сожмите фиксирующие защелки, как показано на рисунке.

<span id="page-26-0"></span>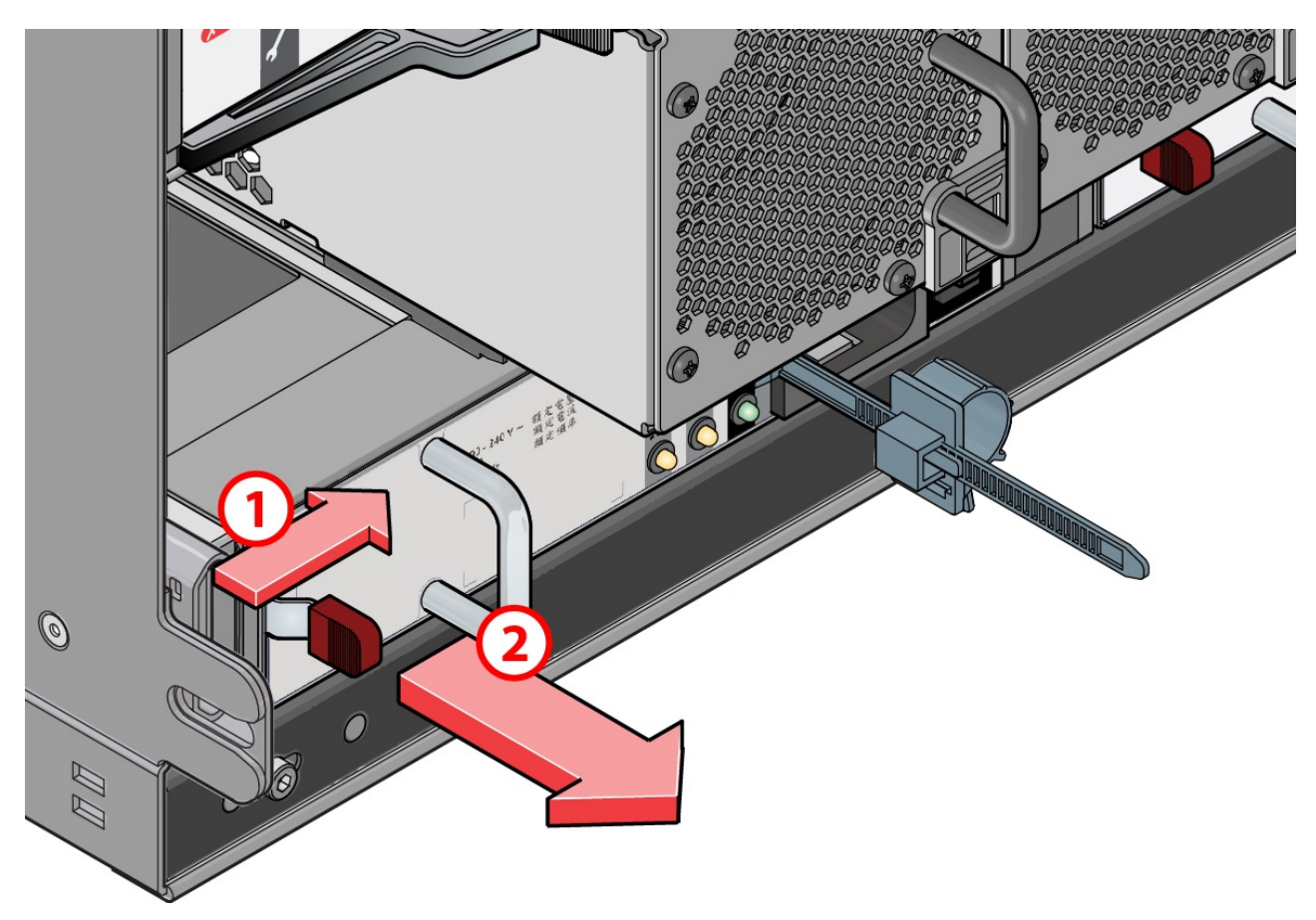

*Рисунок 10. Удаление PSU (1)*

2. Потяните за рукоять блока питания, пока он не будет полностью извлечен из корпуса (см. следующий рисунок).

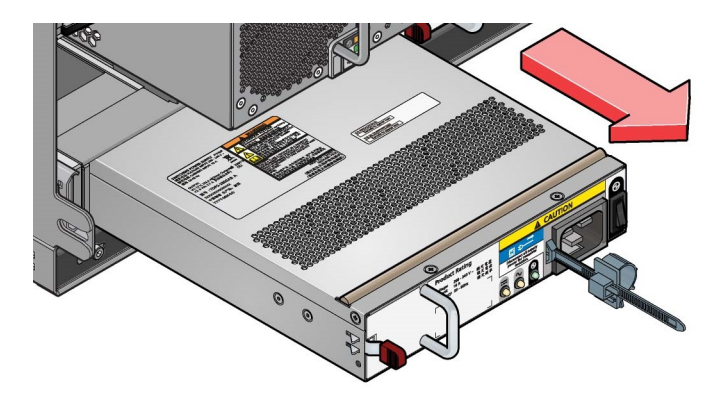

*Рисунок 11. Удаление PSU (2)*

#### **Установка PSU**

Установка - это процесс, обратный удалению. Убедитесь, что фиксирующие защелки защелкнулись на своих местах.

#### <span id="page-27-0"></span>**Удаление модуля ввода-вывода**

1. Возьмите защелку модуля большим и указательным пальцами и сожмите их для освобождения защелки, как показано на следующем рисунке.

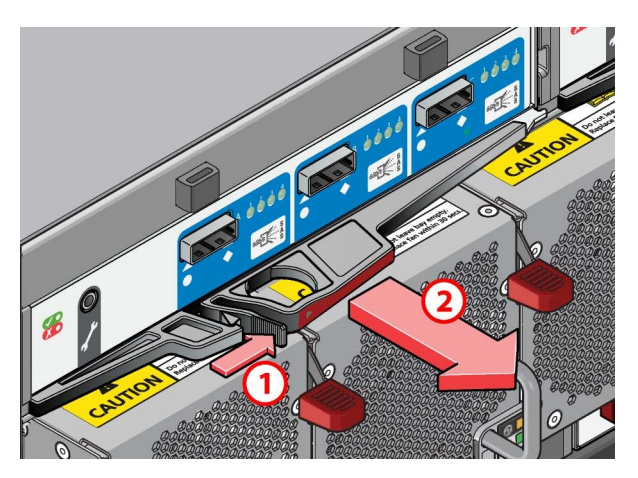

*Рисунок 12. Удаление модуля (1). (показан модуль EBOD SAS 6 Гбит/с)*

- 2. Потяните защелку изнутри для извлечения модуля из корпуса.
- 3. Потяните рукоятки защелки и извлеките модуль, как показано на следующем рисунке.

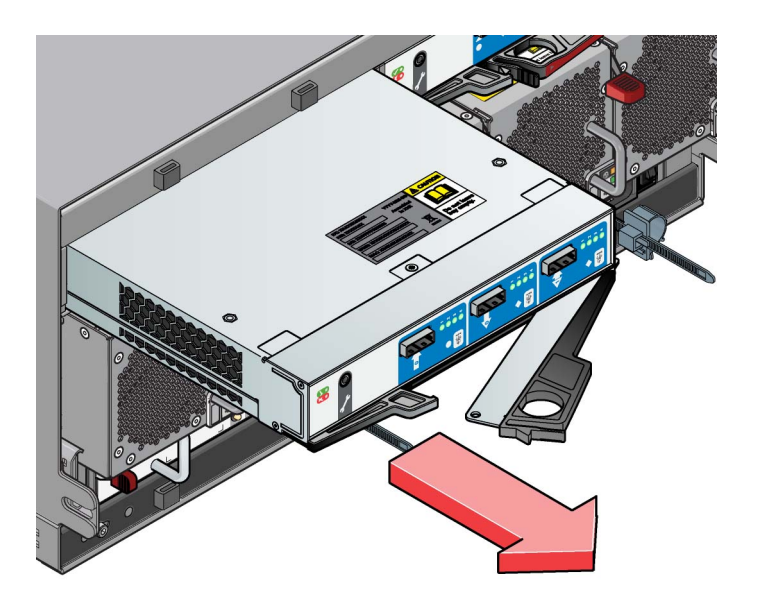

*Рисунок 13. Удаление модуля (2). (показан модуль EBOD SAS 6 Гбит/с)*

#### **Установка модуля ввода-вывода**

- 1. Задвиньте модуль с защелками в открытых положениях в корпус до автоматической фиксации защелок.
- 2. Вставьте и зафиксируйте модуль на месте, закрыв защелки вручную.
- 3. Должен быть слышен щелчок зафиксированных защелок.

## <span id="page-28-0"></span>**Глава 4. Состояния индикаторов**

Комбинация состояний индикаторов устройства может применяться для диагностики неполадок.

### **Индикаторы модуля ввода-вывода**

Индикаторы модуля ввода-вывода показывают информацию о сбоях и активности портов.

На следующем рисунке показано расположение индикаторов на модуле ввода-вывода.

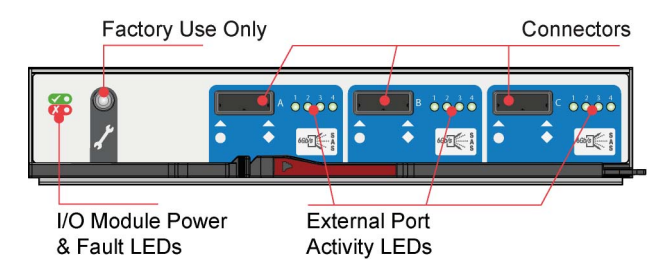

*Рисунок 14. Индикаторы модуля ввода-вывода 6G*

| Модуль<br>ввода-вывода в<br>норме (зеленый) | Сбой модуля<br>ввода-вывода<br>(желтый) | Активность порта хоста<br>(зеленый) | Состояние                                             |
|---------------------------------------------|-----------------------------------------|-------------------------------------|-------------------------------------------------------|
| Вкл                                         | Выкл                                    | Χ                                   | Модуль ввода-вывода в норме                           |
| Выкл                                        | Вкл                                     | X                                   | Сбой модуля ввода-вывода                              |
| Χ                                           | X                                       | Выкл                                | Нет соединения с внешним портом хоста                 |
| X                                           | X                                       | Вкл                                 | Соединение с внешним портом хоста - нет<br>активности |
| X                                           | X                                       | Мигает                              | Соединение с внешним портом хоста -<br>активность     |
| Мигает                                      | X                                       | X                                   | Ошибка VPD модуля ввода-вывода                        |

*Таблица 1. Состояния индикаторов модуля ввода-вывода 6G*

#### **Индикаторы панели оператора**

Индикаторы панели оператора отображают логическое состояние и неполадки для каждого блока накопителей.

На следующем рисунке показаны индикаторы на панели оператора.

<span id="page-29-0"></span>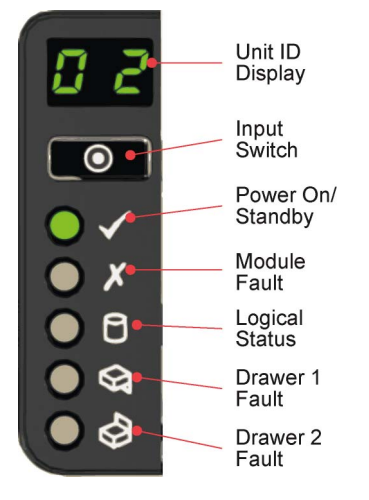

*Рисунок 15. Индикаторы панели оператора*

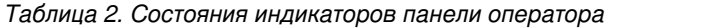

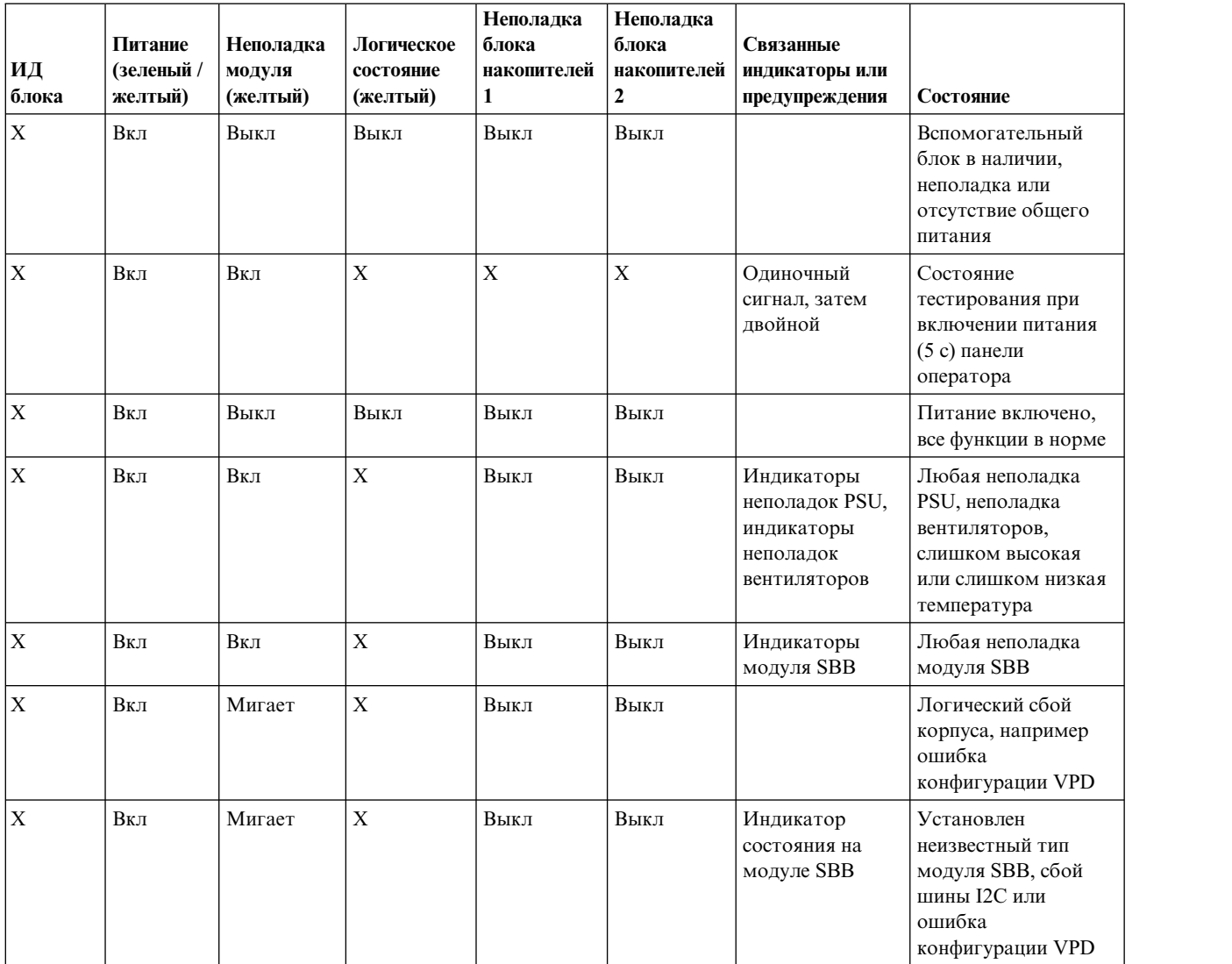

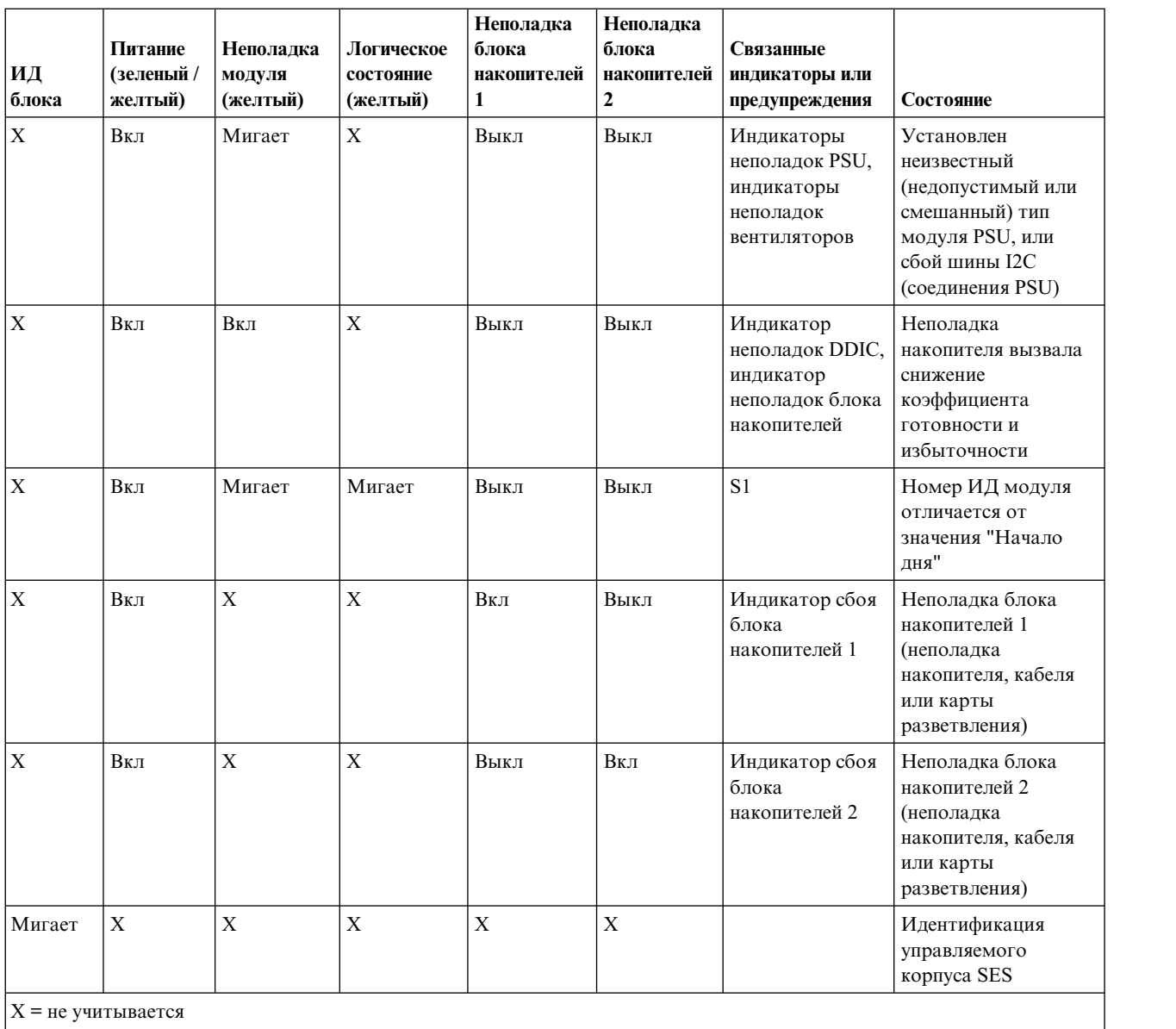

<span id="page-30-0"></span>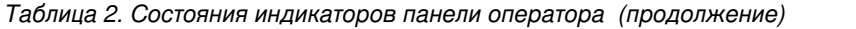

**Индикаторы блока накопителей**

Каждый из двух блоков накопителей имеет свой набор индикаторов состояния.

На следующем рисунке показаны индикаторы блока накопителей.

<span id="page-31-0"></span>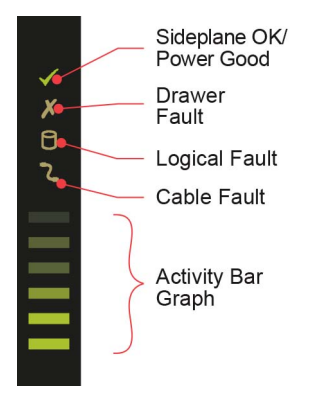

*Рисунок 16. Индикаторы состояния блока накопителей*

| Sideplane B<br>норме $/$<br>питание<br>(зеленый) | Сбой Sideplane<br>(желтый) | Логический<br>сбой (желтый) | Неполадка<br>кабеля<br>(желтый) | Столбиковый<br>индикатор<br>активности<br>(зеленый) | Состояние                                                                                            |
|--------------------------------------------------|----------------------------|-----------------------------|---------------------------------|-----------------------------------------------------|----------------------------------------------------------------------------------------------------|
| Вкл                                              | Выкл                       | Выкл                        | Выкл                            | X                                                   | Карта Sideplane в норме/Питание в<br>норме                                                           |
| Выкл                                             | Вкл                        | X                           | X                               | Выкл                                                | Сбой карты Sideplane                                                                                 |
| Вкл                                              | Вкл                        | X                           | X                               | X                                                   | Неполадка накопителя, которая<br>может вызвать снижение<br>коэффициента готовности и<br>избыточности |
| Вкл                                              | X                          | Вкл                         | X                               | X                                                   | Сбой накопителя (Показан хост)                                                                       |
| Выкл                                             | X                          | X                           | Вкл                             | Выкл                                                | Неполадка кабеля                                                                                     |
| Вкл                                              | Выкл                       | Выкл                        | Выкл                            | Вкл*                                                | Активность накопителя                                                                                |

*Таблица 3. Состояния индикаторов блока накопителей*

активность интерфейса SAS в sideplane. При нулевой активности не светится ни один сегмент, все сегменты светятся при максимальной активности (интерфейс передает данные на максимальной скорости).

X = не учитывается

## **Индикаторы блока питания (PSU)**

Каждый PSU содержит свои индикаторы.

<span id="page-32-0"></span>На следующем рисунке показаны индикаторы блока питания.

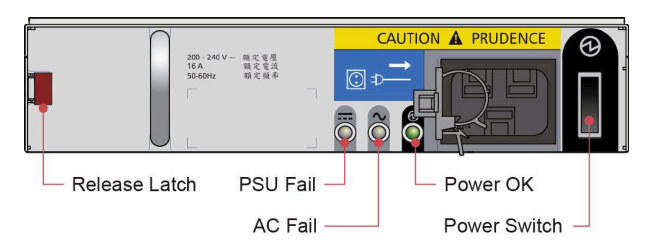

*Рисунок 17. Индикаторы PSU*

*Таблица 4. Состояния индикаторов PSU*

| Сбой PSU<br>(желтый) | Сбой переменного<br>напряжения<br>(желтый) | Питание в норме<br>(зеленый) | Состояние                                                                                                    |  |
|----------------------|--------------------------------------------|------------------------------|----------------------------------------------------------------------------------------------------|--|
| Выкл                 | Выкл                                       | Выкл                         | Нет переменного напряжения на обоих PSU                                                                                                   |  |
| Вкл                  | Вкл                                        | Выкл                         | PSU установлен, но без напряжения                                                                                                    |  |
| Выкл                 | Выкл                                       | Вкл                          | Основное переменное напряжение присутствует, включено,<br>PSU обеспечивает выходное питание.                                              |  |
| Выкл                 | Выкл                                       | Мигает                       | Переменное напряжение присутствует, PSU в режиме<br>ожидания (означает, что в данное время выходное питание<br>обеспечивается другим PSU) |  |
| Мигает               | Мигает                                     | Выкл                         | Загрузка встроенного ПО PSU                                                                                                    |  |
| Вкл                  | Вкл                                        | Выкл                         | Состояние аварии PSU, обычно из-за критической<br>температуры                                                                             |  |
| Выкл                 | Вкл                                        | Выкл                         | Основное переменное напряжение отсутствует, данный PSU<br>находится в режиме ожидания, второй PSU в норме                                 |  |
| Вкл                  | Вкл                                        | Вкл                          | Соединение программного обеспечения GEM с PSU<br>потеряно                                                                                 |  |
| Вкл                  | X                                          | Выкл                         | Сбой PSU.                                                                                                    |  |

## **Индикаторы модуля охлаждения**

Индикаторы модуля охлаждения предназначены для отображения информации о состоянии модуля и сбоях вентиляторов.

На следующем рисунке показаны индикаторы модуля охлаждения.

<span id="page-33-0"></span>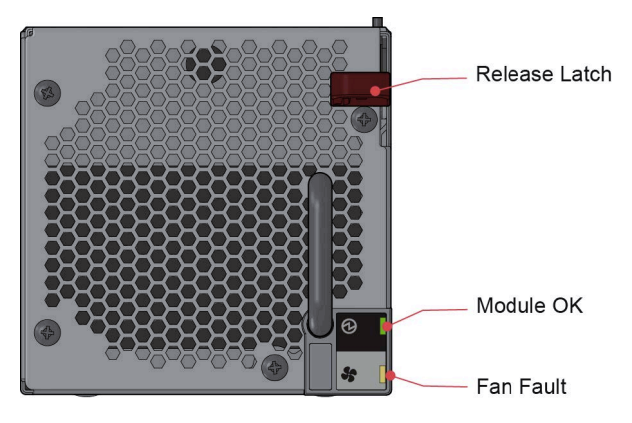

*Рисунок 18. Индикаторы модуля охлаждения*

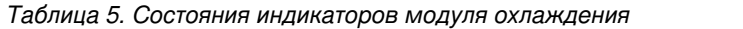

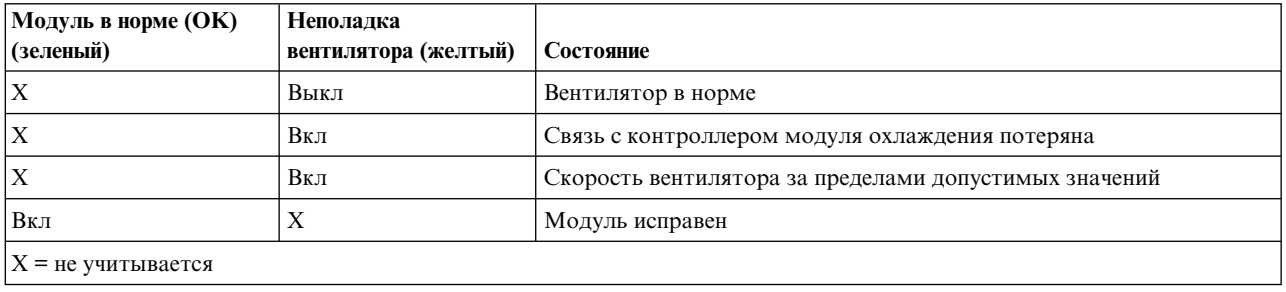

## <span id="page-34-0"></span>Примечания

Настоящая документация была разработана для продуктов и услуг, предлагаемых на территории США.

ІВМ может не предлагать обсуждаемые в этом документе продукты, службы или компоненты в других странах. За информацией о доступных продуктах и услугах обращайтесь в местное представительство IBM. Любые ссылки на продукт, программу или услугу IBM не означают или не подразумевают, что может использоваться только этот продукт, программа или услуга IBM. Можно использовать любой функционально эквивалентный продукт, программу или услугу, не нарушающие прав на интеллектуальную собственность IBM. Ответственность за оценку и проверку работы любых продуктов, программ и услуг других поставщиков ложится на пользователя.

Компания IBM может обладать патентами или поданными заявками на патент, касающимися предмета данного документа. Предоставление настоящей документации не означает предоставления каких-либо лицензий на эти патенты. Запросы на приобретение лицензий можно отправлять по следующему адресу:

IBM Director of Licensing IBM Corporation North Castle Drive Armonk, NY 10504-1785 U.S.A.

Запросы на лицензии, связанные с информацией DBCS, следует направлять в отдел интеллектуальной собственности в местном представительстве IBM или в письменном виде по следующему адресу:

Intellectual Property Licensing Legal and Intellectual Property Law IBM Japan Ltd. 19-21,

Nihonbashi-Hakozakicho, Chuo-ku Tokyo 103-8510, Japan

Следующий параграф не относится к Великобритании, а также к другим странам, в которых это заявление противоречит местному законодательству:

ФИРМА INTERNATIONAL BUSINESS MACHINES CORPORATION ПРЕДОСТАВЛЯЕТ НАСТОЯЩУЮ ПУБЛИКАЦИЮ НА УСЛОВИЯХ "КАК ЕСТЬ", БЕЗ КАКИХ-ЛИБО ЯВНЫХ ИЛИ ПОДРАЗУМЕВАЕМЫХ ГАРАНТИЙ, ВКЛЮЧАЯ, НО НЕ ОГРАНИЧИВАЯСЬ ЭТИМ, НЕЯВНЫЕ ГАРАНТИИ СОБЛЮДЕНИЯ ПРАВ, КОММЕРЧЕСКОЙ ЦЕННОСТИ И ПРИГОДНОСТИ ДЛЯ КАКОЙ-ЛИБО ЦЕЛИ. В некоторых странах запрещается отказ от каких-либо явных и подразумеваемых гарантий при заключении определенных договоров, поэтому это заявление может не иметь силы в вашей стране.

В данной информации могут встретиться технические неточности и типографские опечатки. В публикацию время от времени вносятся изменения, которые будут отражены в следующих изданиях. IBM оставляет за собой право в любое время и без дополнительного уведомления исправлять и обновлять продукты и программы, упоминаемые в настоящей публикации.

Все встречающиеся в данной документации ссылки на веб-сайты других компаний предоставлены исключительно для удобства пользователей и не являются рекламой этих веб-сайтов. Материалы, размещенные на этих веб-сайтах, не являются частью документации по данному продукту IBM, и ответственность за применение этих материалов лежит на пользователе.

IBM может использовать и распространять любую предоставленную вами информацию на свое усмотрение без каких-либо обязательств перед вами.

Обладатели лицензии на эту программу, желающие получить информацию о ней с целью возможности: (i) обмена информацией между независимо созданными программами и другими программами (включая эту) и (ii) взаимного использования обмениваемой информации, должны обращаться по адресу:

<span id="page-35-0"></span>IBM Corporation Dept. 30ZA/Building 707 Mail Station P300 2455 South Road, Poughkeepsie, NY 12601-5400 U.S.A.

Такая информация может предоставляться на определенных условиях, включая, в некоторых случаях, оплату или вознаграждение.

Лицензионная программа, описанная в данном документе, и все лицензионные материалы предоставляются IBM в соответствии с условиями Соглашения с заказчиком IBM, Международного соглашения о лицензии на программу IBM или любого другого эквивалентного соглашения.

Все данные о производительности, приведенные в настоящей публикации, были получены при работе в управляемой среде. В связи с этим, результаты, полученные в реальной среде, могут существенно отличаться от приведенных. В системах, находящихся на этапе разработки, могли быть сделаны некоторые измерения, поэтому результаты измерений, полученные в серийных системах, могут отличаться от приведенных. Более того, некоторые значения могли быть получены с помощью экстраполяции. Фактические результаты могут различаться. Пользователи данного документа должны проверить соответствующие данные в своей среде.

Информация о продуктах других изготовителей получена от поставщиков этих продуктов, из их официальных сообщений и других общедоступных источников. IBM не выполняла тестирование этих продуктов других фирм и не может подтвердить точность заявленной информации об их производительности, совместимости и других свойствах. Запросы на получение дополнительной информации об этих продуктах должны направляться их поставщикам.

Данный документ содержит примеры данных и отчетов, используемых в ежедневных бизнес-операциях. Для большей наглядности примеры содержат имена, названия компаний, торговых марок и продуктов. Все эти имена и названия являются вымышленными, и любое сходство с реальными именами, названиями и адресами абсолютно случайно.

#### ЛИЦЕНЗИЯ ОБ АВТОРСКИХ ПРАВАХ:

Данная информация содержит примеры исходного кода приложений, иллюстрирующие приемы программирования для различных операционных платформ. Разрешается копировать, изменять и распространять эти примеры программ в любой форме без какой-либо платы IBM, в целях разработки, использования, продажи или распространения прикладных программ, соответствующих интерфейсу программирования приложений тех операционных систем, для которых примеры были созданы. Эти примеры не были тщательно и всесторонне протестированы. По этой причине, IBM не может гарантировать их надежность и пригодность. Примеры программ предоставляются "КАК ЕСТЬ", без каких бы то ни было гарантий. IBM не несет ответственности за любого рода ущерб, возникший как следствие использования этих программ.

В электронных копиях этой информации могут не присутствовать фотографии и цветные изображения.

### Товарные знаки

IBM, эмблема IBM и ibm.com являются товарными знаками или зарегистрированными товарными знаками корпорации International Business Machines Corp., зарегистрированными во многих юрисдикциях по всему миру. Другие названия продуктов и услуг могут быть товарными знаками IBM или других компаний. Текущий список торговых знаков IBM доступен на странице "Copyright and trademark information" по адресу www.ibm.com/legal/copytrade.shtml.

Intel является товарным знаком корпорации Intel или ее дочерних компаний в США и (или) других странах.

<span id="page-36-0"></span> $Java^{\mathbb{M}}$  и все товарные знаки и логотипы на основе Java являются товарными знаками или зарегистрированными товарными знаками Oracle и (или) дочерних компаний.

Linux является зарегистрированным товарным знаком Линуса Торвальдса (Linus Torvalds) в США и/или других странах.

Microsoft, Windows и Windows NT являются товарными знаками Microsoft Corporation в США и (или) других странах.

UNIX является зарегистрированным товарным знаком The Open Group в США или других странах.

### **Заявление о сертификации**

Этот продукт может быть не сертифицирован в вашей стране для подключения любыми средствами к интерфейсам общедоступных телекоммуникационных сетей. Может потребоваться дополнительная сертификация перед установкой такого подключения. По всем вопросам обращайтесь к представителю IBM или посреднику.

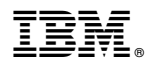

Код изделия: 01NN701

EC: P18005B

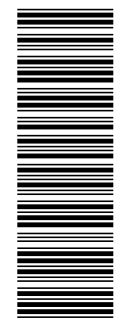

SC43-3931-00<br>SC43-3931-00

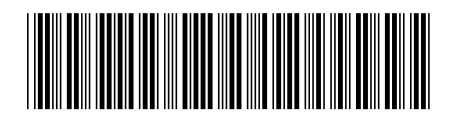